## Hinweise zum Downladen

Zuerst installieren Sie auf Ihrem Gerät die Applikation *GeoNET GPS Navigator*, die Sie mittels App Store und Play Store finden.

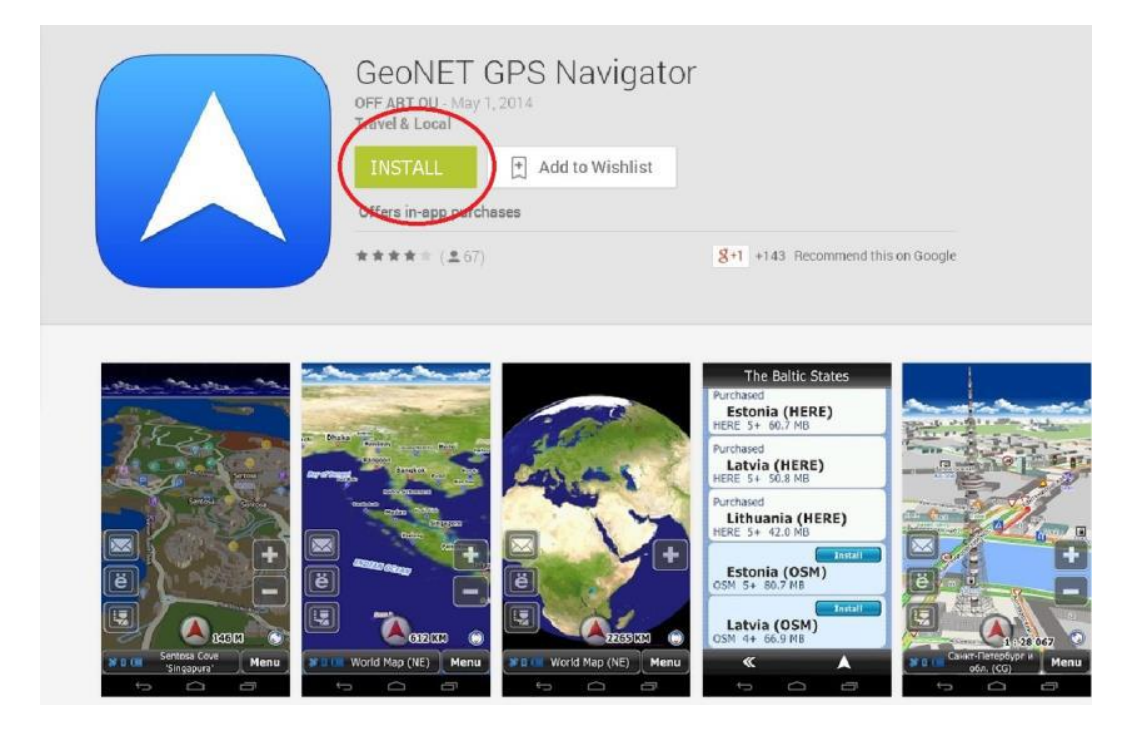

Klicken Sie bitte auf "install" und die Applikation wird automatisch auf Ihrem Smartphone/Tablet installiert sein. Nach dem Beenden der Installation erscheint folgendes Bild. Klicken Sie bitte auf "open".

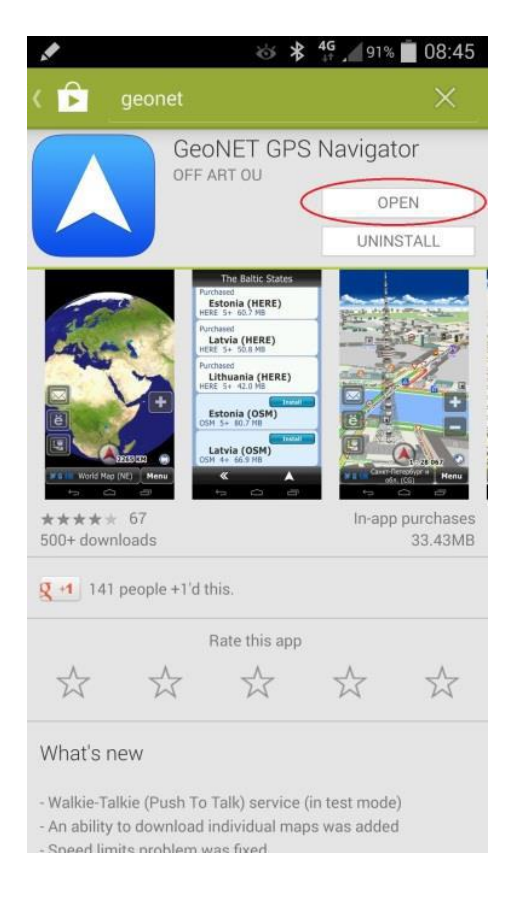

Mit dem Öffnen der Applikation wählen Sie dann die gewünschte Sprache.

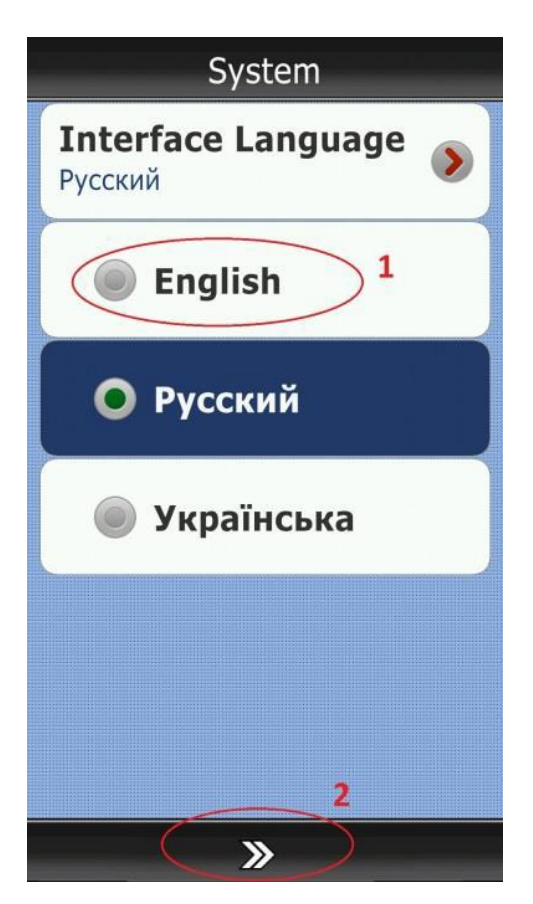

Danach laden Sie die Karte Kroatiens nach folgendem Verfahren.

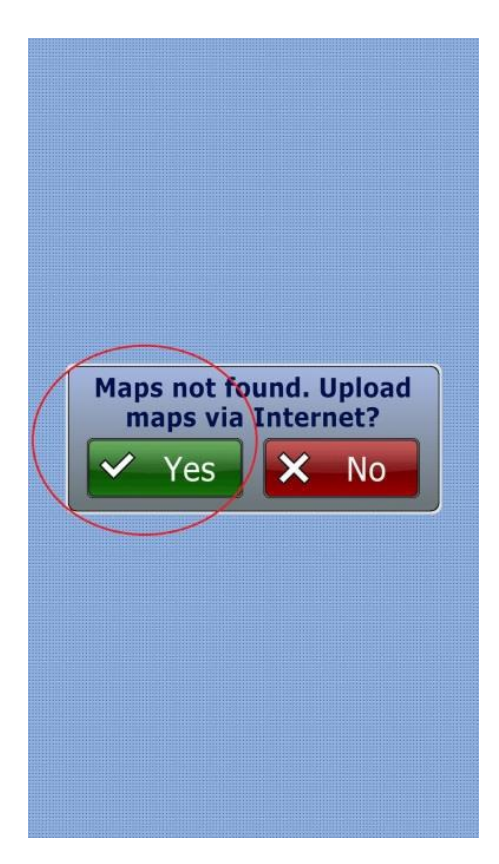

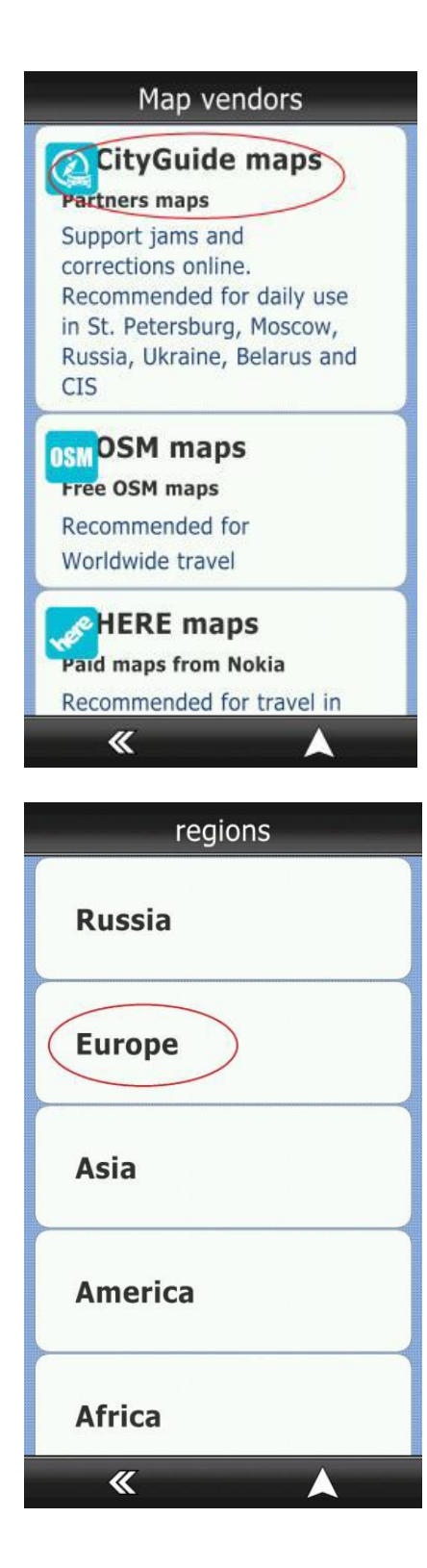

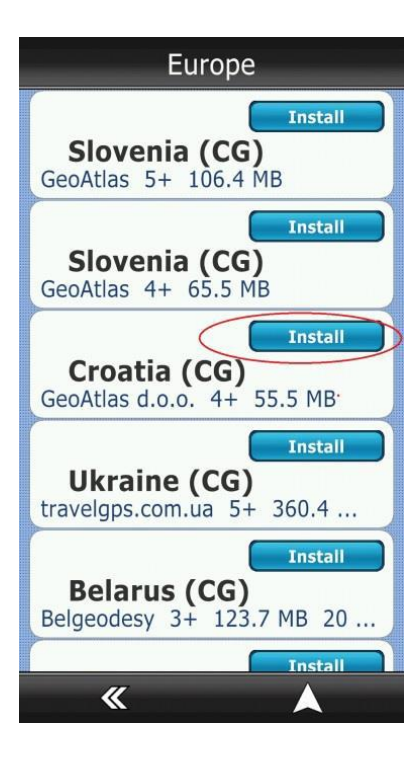

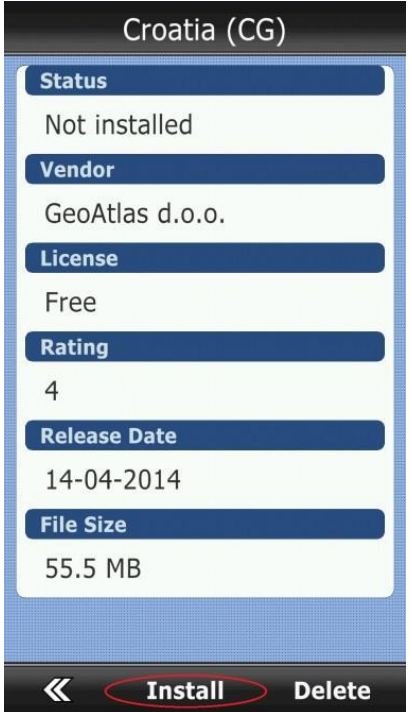